## **Bruksanvisning för HelpiBox 2/16**

HelpiBox är en kontaktlåda för anslutning av manöverkontakter till datorer. HelpiBox har USB-anslutning och fungerar utan särskild drivrutin. Kontakterna ansluts direkt i lådan varje kontakt kan motsvara en tangent på tangentbordet enligt markeringarna på lådan. Med hjälp av HelpiBox kan man kontaktstyra både pedagogiska program för lek och inlärning förutsatt att programmet har inställningar för kontaktstyrning. Man kan även styra program för att kunna skriva med text och bilder som ex Symbol for Windows eller Widgit Symbolskrift. För att ett program ska kunna styras med kontakter måste man alltså kunna styra det från tangentbordet på något sätt!

### **Beskrivning av funktioner i HelpiBox 2**

HelpiBox 2 har 2 ingångar för kontakter med liten telepropp:

- Enter
- Mellanslag (SPACE)

HelpiBox 16 har 16 ingångar för kontakter med liten telepropp.

8 ingångar på ena sidan för:

- $\bullet$  F7
- F8
- Piltangent vänster (LEFT)
- Piltangent höger (RIGHT)
- Piltangent upp (UP)
- Piltangent ned (DOWN)
- Enter
- Mellanslag (SPACE)

8 ingångar på andra sidan för:

- ALT GR
- Vänster musklick (M-CLICK)\*
- Musmarkör uppåt (M-UP)\*
- Musmarkör höger (M-RIGHT)\*
- Musmarkör vänster (M-LEFT)\*
- Musmarkör ned (M-DOWN)\*
- $\bullet$  F11
- F12

#### **Musstyrning med HelpiBox 16**

HelpiBox 16 kan användas för att styra musmarkören samt för vänster musklick. Då används ingångarna M-CLICK, M-UP, M-RIGHT, M-LEFT och M-DOWN. Dessa motsvarar tangenterna 5, 8, 6, 4 och 2 på den numeriska tangentbordsdelen. Tangenterna 5, 8, 6, 4 och 2 andra funktioner om NumLock-knappen inte är aktiv, nämligen som piltangenter. Genom att variera NumLocks läge, kan man välja vilken funktion kontakter anslutna till dessa ingångar ska ha.

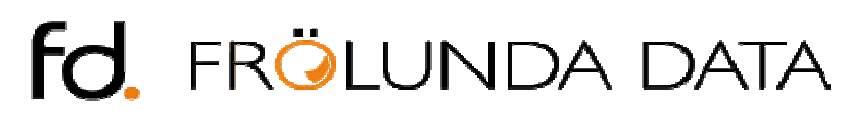

sida 1 av 2

www.frolundadata.se info@frolundadata.se 031-769 55 60

I Kontrollpanelen i Windows finns inställningar för att få dessa knappar att fungera som musstyrning med tangenter (se nedan). Genom att ställa in Mustangenter i Windows, kan alltså kontakter anslutna till HelpiBox 16 fungera som alternativ mus.

#### **Så här aktiverar du funktionen Mustangenter**

Texten nedan är hämtad från Hjälpfunktionen i Windows XP. Kör du annan version av Windows, så sök i Hjälpen för inställning av Mustangenter.

Mustangenter lämpar sig för personer som har svårt att använda musen. Med den funktionen kan du styra muspekaren via det numeriska tangentbordet. Om du vill använda det numeriska tangentbordet både för att skriva data och göra förflyttning på skärmen, kan du ställa in Mustangenter så att funktionen aktiveras när du trycker på NUM LOCK.

- 1. Öppna Hjälpmedel.
- 2. Markera kryssrutan **Använd Mustangenter** under **Mustangenter** på fliken **Mus**.

Avmarkera kryssrutan **Använd Mustangenter** för att inaktivera **Mustangenter**.

Så här aktiverar du funktionen Mustangenter med tangenttryckningar

- 1. Håll ned vänster ALT och tryck på vänster SKIFT + NUM LOCK.
- 2. I dialogrutan Mustangenter trycker du på BLANKSTEG för att avmarkera kryssrutan **Inaktivera kortkommandot för denna hjälpmedelsfunktion**.
- 3. Tryck på TABB-tangenten och sedan på RETUR.

Om Mustangenter inte aktiveras med ovanstående tangenttryckningar gör du på följande sätt.

- 1. Tryck på Windows-logo-tangenten ( ) + R för att visa dialogrutan **Kör**.
- 2. Skriv access.cpl och tryck sedan på RETUR.
- 3. Tryck på CTRL+TABB tills fliken **Mus** är markerad.
- 4. Tryck på BLANKSTEG när du vill välja **Använd Mustangenter**.
- 5. Tryck på TABB två gånger när du vill markera **OK** och tryck sedan på RETUR.

#### Obs!

- Så här öppnar du Hjälpmedel. Klicka på **Start**, klicka på **Kontrollpanelen** och dubbelklicka sedan på **Hjälpmedel**.
- Om du vill ändra inställningarna för **Mustangenter klickar du på Inställningar** på fliken **Mus**.
- Om kryssrutan **Aktivera kortkommandot** i dialogrutan **Inställningar för Mustangenter** är markerad kan du aktivera och inaktivera funktionen Mustangenter genom att trycka på ALT+vänster SKIFT+ NUM LOCK.
- Klicka på **Närliggande information** om du vill ha mer information om hur man ändrar Mustangenter.

# $f$ d. Frölunda data

www.frolundadata.se info@frolundadata.se 031-769 55 60